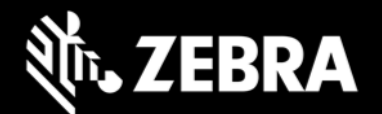

# **Zebra Identity Guardian 1.2 Release Notes – March 2024**

## **Highlights**

- Integration of Device Tracker with Identity Guardian client. Device Tracker release 6.2 now offers full support for Identity Guardian to collect device checkin/checkout data.
- Feature Preview: Identity Guardian now supports the temporary storage of shared user barcode data on the device to simplify subsequent log-ins throughout a shift. Full feature functionality will be releasing in Identity Guardian v1.3

#### **Device Support**

Added support for MC9300, MC9400, MC3300, PS20J, L10A, TC8300, VC8300, WS50 in this release. See the [Zebra Support Portal](https://www.zebra.com/us/en/support-downloads/software/utilities/identity-guardian.html) for a list of supported devices.

#### **Usage Notes**

- Screen lock in Android device settings must be set to "None." Other types of screen locks, such as swipe or pin, are not supported.
- Identity Guardian can be installed and configured from Zebra DNA Cloud (My Apps > Zebra Collection), Zebra StageNow or a company's own EMM system.
- For users of the 42Gears EMM system, apps installed through ZDNA in app update mode must be set as high priority.
- While performing facial authentication on an ET45, the device must not be rotated.

#### **Requirements**

- Refer to the [System Requirements](https://techdocs.zebra.com/identityguardian/1-1/setup/) section in Identity Guardian documentation.
- Refer to the [System Requirements](https://techdocs.zebra.com/zebradna/3-6/setup/) section in ZDNA Cloud documentation.

#### **Resolved Issues**

- Enhanced Identity Guardian blocking screen behavior to appear quicker after device reboot.
- Resolved an issue where Identity Guardian's managed configuration was not loading from the EMM UI.
- Ping Identity SSO configurations now consistently function with Identity Guardian when set up from EMMs.

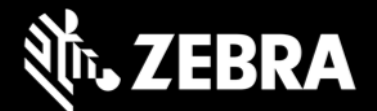

### **Known Issues**

- Intermittently, devices display "Scan to Unlock" button on blocking screen instead of "Unlock" button if device authentication is set as modes which does not require end user to scan a barcode. Remedy would be to lock and unlock the device.
- On TC22 or TC27 devices, occasionally an error message may appear requiring the MDNA license following a device restart.

#### **Important Links**

- **About Identity Guardian**
- **Identity Guardian User Guide**
- [Identity Guardian Setup](https://techdocs.zebra.com/identityguardian/1-2/setup/)
- [Identity Guardian Manage Config](https://techdocs.zebra.com/identityguardian/1-2/mc/)
- **[Identity Guardian API](https://techdocs.zebra.com/identityguardian/1-2/api/)**

#### **About Zebra Identity Guardian**

Zebra's **[Identity Guardian](https://www.zebra.com/identityguardian)** simplifies device authentication by combining facial biometric recognition, multifactor login, and single sign-on (SSO) for a personalized role-based experience. It uses facial biometrics to unlock mobile devices securely, regardless of whether they are shared or personally assigned. If facial biometrics is not the preferred choice, a unique barcode or PIN offers an alternative secure access method.

Identity Guardian ensures full protection of employee data. In a [shared device model,](https://zebra-stage.github.io/identityguardian/1-0/usage/#shareddevice) user data is securely encrypted in a personal barcode stored on the device, which can optionally be created based on facial recognition. For [personally assigned devices,](https://zebra-stage.github.io/identityguardian/1-0/usage/#personallyassigneddevice) the data is secured within the Android framework, making it inaccessible even to the organization itself.